## EEB 177 Lecture 6

Michael Alfaro

# EEB 177 Lecture 6

#### Topics

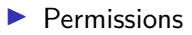

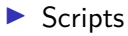

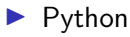

### Office Hours

Tuesday 1:00-2:00

Terasaki 2149

### Preliminaries

- ▶ Start **nano**: \$ nano and save the file "classwork-Tuesday-1-28.txt" to your class-assignments directory
- $\blacktriangleright$  push this to your remote repository
- $\triangleright$  you can write answers to today's exercises in this file.

### Writing a shell script

Lets illustrate some ideas about paths, scripts, and permissions by writing a simple shell script. You are going to write a program in your text editor that will execute a series of shell commands that you have already learned.

open up nano and type the following lines:

open nano in your class-assignments folder and save the following file as dir.sh:

#! /bin/bash ls -la echo "Above are the directory listings for this folder" pwd echo "right now it is :" date

save this file as **dir.sh**

there are two standard locations for programs– /usr/bin and /bin

use ls to see what is in them

The shell searches these directories (and others that have been addded to the path) whenever you type a command.

Type echo \$PATH to see your current path.

which will tell you the directory to a command. Try which cat

## Creating a scripts directory and adding it to the path

we want a single working copy of each program on our machines so we need to make sure the shell searches for our programs. . . .

- $\triangleright$  go to your home directory
- $\triangleright$  create a directory called scripts
- $\triangleright$  to add the scripts directory to the path, open the .profile file in nano
- $\blacktriangleright$  add this line (exactly) export PATH="\$PATH:\$HOME/scripts"
- $\blacktriangleright$  exit and save

Now we have created a program we would like to run and created a path to the scripts directory. What else do we need to do?

hint: where is dir.sh right now?

hint: what permissions do we need to execute a script?

#! is called the shebang–it means that all following contents of script will be sent to the program following the shebang

#! /bin/bash sends it all to bash

remember,new scripts are not executable w/o changing permissions

## checking permissions

- $\blacktriangleright$  cd ~/scripts
- $\blacktriangleright$  check permission with  $\vert$ s -l
- $\triangleright$  add permission to execute with chmod u+x

try running your program from different directories. Does it work? Why?

#### exercise

Add your scripts directory to your remote repository. You will need to

- $\triangleright$  git init in your scripts directory
- $\blacktriangleright$  add your script
- $\triangleright$  commit your script
- $\triangleright$  create a remote repo on github
- $\triangleright$  copy and paste the command lines from the remote repo after you create it.

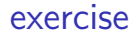

Lets make a shell script of the body mass extraction exercise we did Tuesday

go to your scripts directory and create this file

touch ExtractBodyM.sh

Use nano to open and edit your script

nano ExtractBodyM.sh &

the "&" character opens the script in the background so yu can keep using the terminal

Now add the pipeline to the script

tail  $-n +2$ ../data/Pacifici2013\_data.csv | cut  $-d$ ';'  $-f 2-6$  | tr  $-s$  ';' ' ' | sort  $-r$   $-k$  6 > BodyM.csv

### Comments

It is a good idea to add comments to your script so that you know what the purpose of the code is when you return to it. Use the # character for comments.

 $#$  Take a csv file delimited by ';'  $#$  Remove the header

 $#$  Make space separated

 $#$  Sort according to the 6th (numeric) column in descending order

 $#$  Redirect to a file

tail  $-n + 2$ ../data/Pacifici2013\_data.csv | cut -d ';'  $-f 2-6$  | tr  $-s$  ';' ' ' | sort  $-r$   $-k$  6 > BodyM.csv

You can run the script using the bash command

bash ExtractBodyM.sh

How could you make this script run automatically from any prompt without typing **bash**?

### solution

Add the shebang line and place the script in your **scripts** directory

 $#!$  /bin/bash

- $\#$  Take a csv file delimited by ';'  $\#$  Remove the header
- $#$  Make space separated
- $#$  Sort according to the 6th (numeric) column in descending order

#### $#$  Redirect to a file

tail  $-n + 2$ ../data/Pacifici2013\_data.csv | cut  $-d$ ';'  $-f 2-6$  | tr  $-s$  ';' ' ' | sort  $-r$   $-k$  6 > BodyM.csv

you will need to change permissions to execute the script!

### Programming languages

- $\blacktriangleright$  There are over 2000
- $\blacktriangleright$  There is no perfect language for all tasks
- $\triangleright$  You are already learning several: regular expressions, python, R
- $\triangleright$  This class does not cover fast, compiled languages like C. Useful for heavy computational tasks

## dynamic typing

Programming languages like C and Fortran are statically typed, meaning that you need to define the type of a variable when you create it. Python does not require this and automatically determines type. You can see the type of a variable with the type function.

```
In [22]: xx = 2
```

```
In [23]: type(xx)Out[23]: int
```

```
In [24]: xx = "two"
```
In  $[25]$ : type  $(xx)$  $Out[25]: str$ 

#### strings

Python is an excellent language for bioinformatics in part because it provides many built-in functions for manipulating strings. You can see these methods by typing the name of a string followed by a period and then TAB.

```
In [1]: astring = "ATGCATG"
# return the length of the string
In [2]: len(astring)
Out[2]: 7
```
You can also use string functions by creating the string on the fly with quotation marks and calling method from the new string.

```
# make upper case
In [12]: "atgc".upper()
Out[12]: 'ATGC'# make lower case
In[13]: "TGCA".lower()
Out[13]: 'tgca'
```
concatenating strings with + and join

```
In [14]: genus = "Rattus"
In [14]: species =
"norvegicus"
In [16]: genus + " " + species
Out[16]: 'Rattus norvegicus'
```
# String challenge

Do the following

- 1. Initialize the string  $s = "WHEN$  on board H.M.S. Beagle, as naturalist".
- 2. Apply a string method to count the number of occurrences of the character b.
- 3. Modify the command such that it counts both lower and upper case bs.
- 4. Replace WHEN with When.

### **Collections**

Python has variables that are **collections** of other objects. **lists** are collections of ordered values and are defined by [].

# Anything starting with # is a comment

```
In [26]: MyList = [3,2.44,"green",True]
```
In [27]: MyList[1]

Out[27]: 2.44

In [28]: MyList[0] # NOTE: FIRST ELEMENT -> 0